# Step5/7-Programming system PG-2000

Installation note:

Load your license file using the link given in your personal license email. The password for extraction can also be found in this email. Then copy this file into the folder of the installed PG-2000 software (demo version). After restarting the software, your license is active.

https://www.tpa-partner.de

Menutree Website:

+ Products / docu / downloads + PG-2000 H1-option

## **QR-Code Website:**

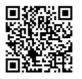

| Dateiname: | F:\SPS\S5\@@@@@@AP.INI       |   |
|------------|------------------------------|---|
| Pfadname:  | PC -> NWKarte -> H1 -> S5    | Ī |
| PG CP-H1   | TEth-Adresse 06.00.06.01.011 | 5 |
| CP-H1      | Passwort                     |   |
| ENDP       | *                            |   |

Please make sure to update your drivers before using our products.

### Parallel access LAN/WiFi

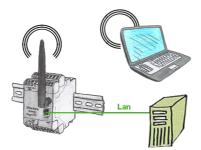

Access parallel via LAN and Wifi to the EtherSens-device. Therefor create via the web-server for each way an ip-address, regardless whether its the same subnet or not.

#### Actual data of S5/S7-PLC in Excel-file

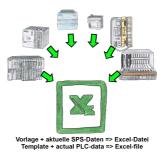

Logging of workflows, recording of operating states, archiving of process data, all of these requirements can be handled with "PLC data in Excel".

You create a template-file in Excel, enter special keywords as placeholders for PLC-data such as flags, timers, counters, I/O and the connection-parameters and save the file as a template for the tool. The tool runs on a Windows compatible PC and polls the defined controller. As soon as the trigger event occurs, the configured PLC-data is read out and entered in the template file instead of the placeholder and saved under a specified file-name in the specified directory.

It is also possible to communicate with controllers without a network-interface via S7-LAN (with S7-200/300/400) or S5-LAN++ (with S5-90U to 155U).

A corresponding Excel-file for each trigger event.

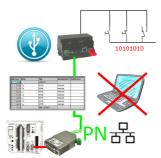

Via digital input triggered DB-backup/-restore without additional PC via PG-socket and Ethernet to USB-stick

#### Oxygen analysis in industrial gases

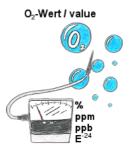

Continuous measurement and display of the oxygen-content without an operating-function on the measuring-device or measuring-range-switching?

OSC-II-devices are the solution, they show the O2-value from % down to E -24 without any action on the part of the operator. The measuring range will be automatically switched between the various measuring-ranges, the optimal measuring-range is always displayed and used. You can also parameterize integrated relay-outputs and thereby use trigger-actions depending on the detected oxygen-concentration. The device is available in different versions:

19"-mounting, case-device and table-top-device. Also available as a wall-mounted-device on request.

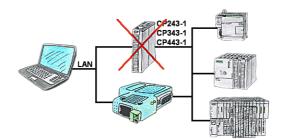

Do you have a S7-PLC-device without CP243-1, CP343-1 or CP443-1 and would like to connect via LAN? Then plug the S7-LAN on the PLC-device and your access via RFC1006 is ready for use.

### Wireless around the Pilz-PLC

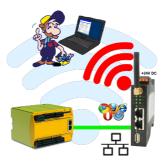

Move wirelessly around the Pilz-PLC and communicate for example ONLINE in the status